# Εγχειρίδιο χρήσης

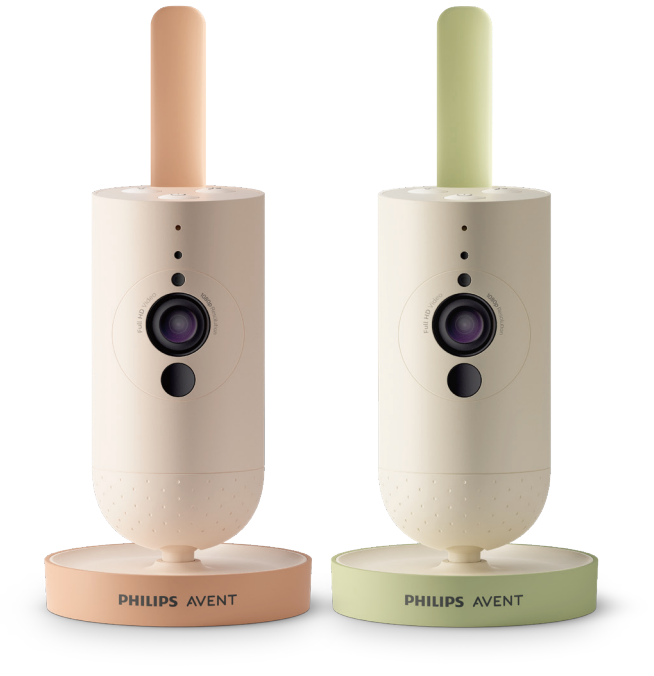

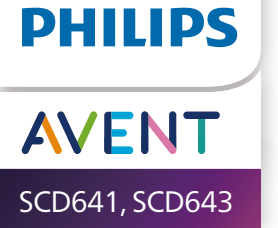

## Πίνακας περιεχομένων

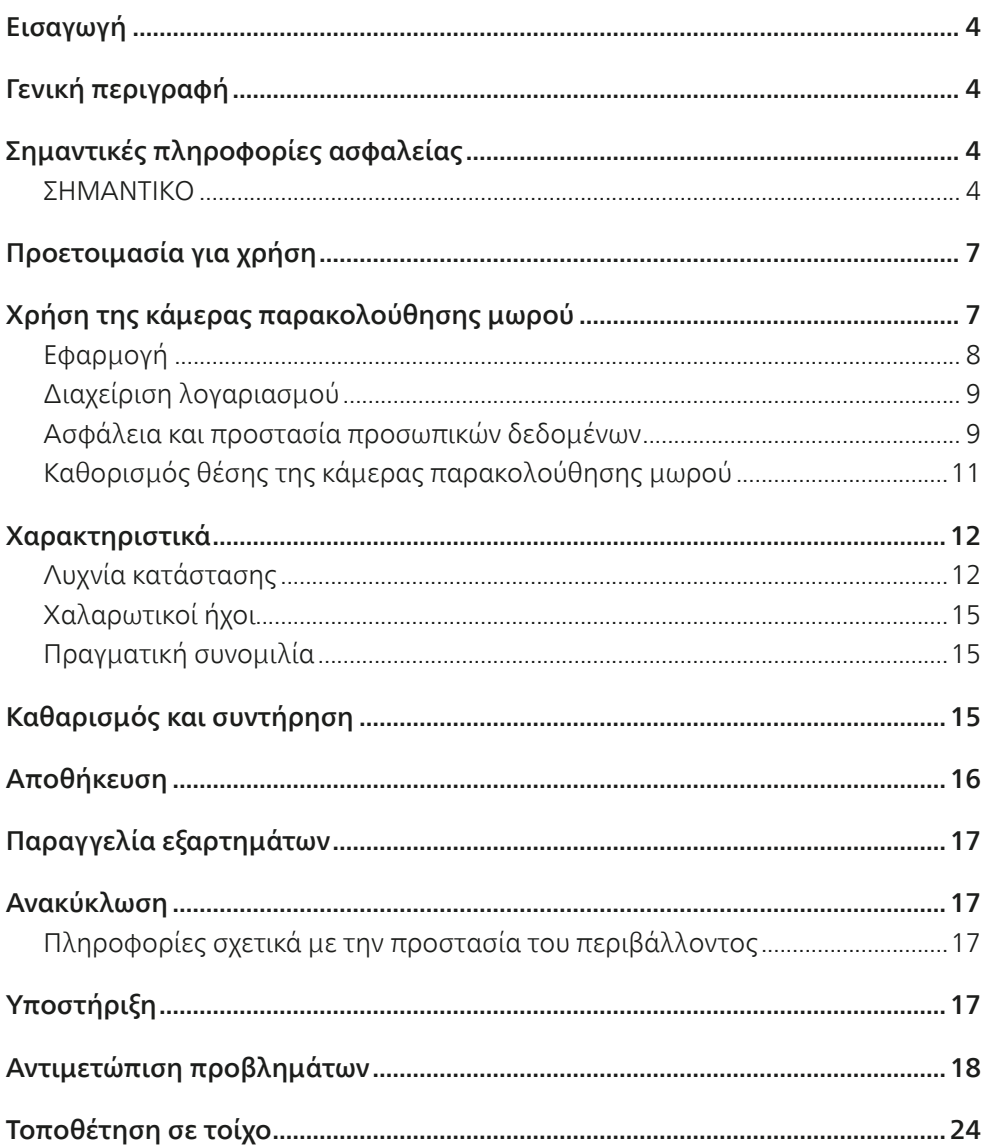

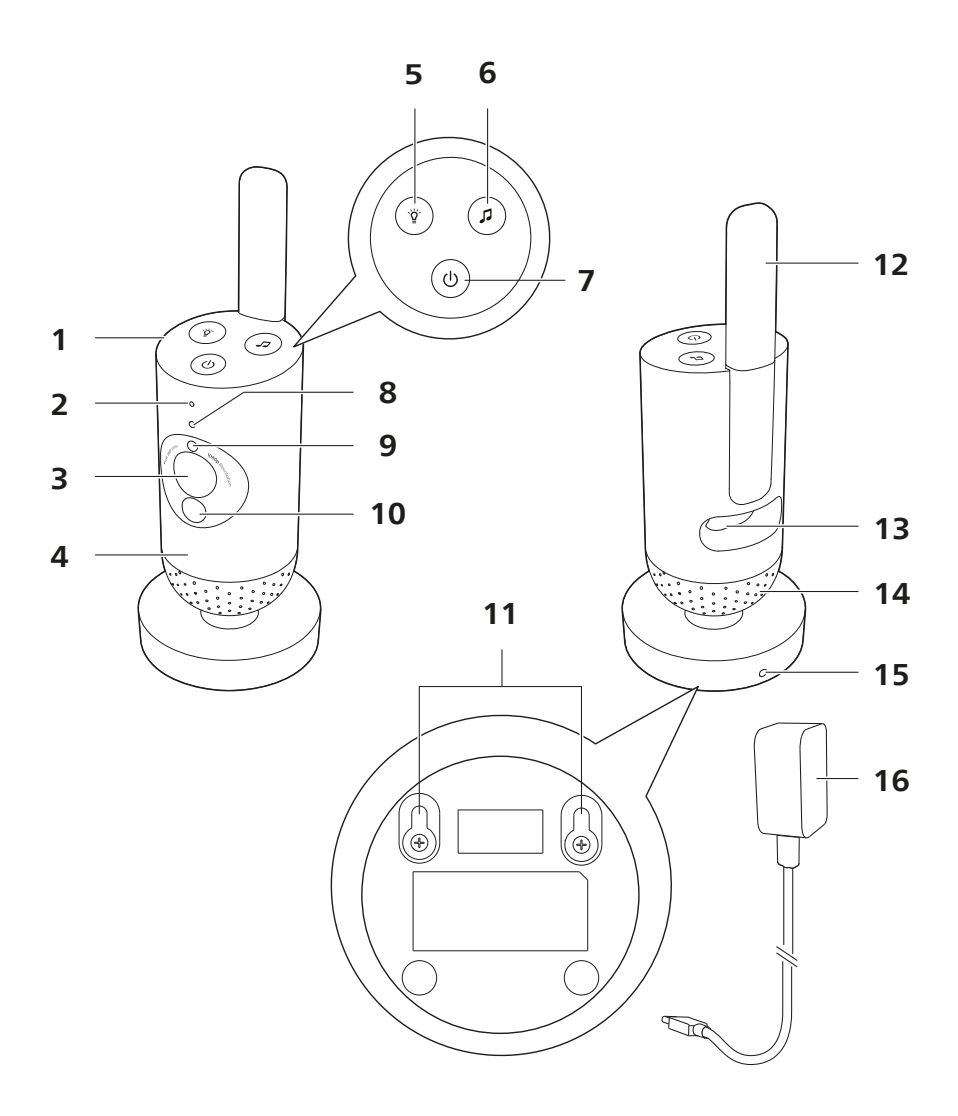

## <span id="page-3-0"></span>**Εισαγωγή**

Συγχαρητήρια για την αγορά σας και καλώς ήλθατε στη Philips Avent! Για να επωφεληθείτε πλήρως από την υποστήριξη που προσφέρει η Philips Avent, δηλώστε το προϊόν σας στη διεύθυνση **www.philips.com/welcome**.

Παρακολουθήστε το μωρό σας με ασφάλεια, από οπουδήποτε, με την κάμερα παρακολούθησης μωρού Philips Avent. Το σύστημα Secure Connect σάς κρατά συνδεδεμένους με το μωρό σας σε όλο το σπίτι. Επίσης, με την εφαρμογή Baby Monitor+ μπορείτε να ελέγχετε το μωρό σας, και άλλα πολλά, ακόμα και όταν χρειαστεί να λείψετε.

## **Γενική περιγραφή**

- 1 Κάμερα παρακολούθησης μωρού
- 2 Μικρόφωνο
- 3 Φακός
- 4 Νυχτερινό φως<br>5 Κουμπί νυχτερι
- 5 Κουμπί νυχτερινού φωτός
- 6 Κουμπί χαλαρωτικών ήχων
- 7 Κουμπί ενεργοποίησης/απενεργοποίησης
- 8 Λυχνία κατάστασης
- 9 Φωτοαισθητήρας περιβάλλοντος
- 10 Υπέρυθρο φως
- 11 Οπές στερέωσης σε τοίχο
- 12 Κεραία
- 13 Πρίζα για τροφοδοτικό
- 14 Ηχείο
- 15 Αισθητήρας θερμοκρασίας
- 16 Τροφοδοτικό

## **Σημαντικές πληροφορίες ασφαλείας**

Διαβάστε αυτές τις σημαντικές πληροφορίες προσεκτικά πριν χρησιμοποιήσετε τη συσκευή και φυλάξτε τις για μελλοντική αναφορά.

### ΣΗΜΑΝΤΙΚΟ

#### **Αυτή η συσκευή προορίζεται για βοήθημα. Δεν αποτελεί υποκατάστατο της υπεύθυνης και σωστής επιτήρησης ενός ενηλίκου και δεν πρέπει να χρησιμοποιείται ως τέτοιο.**

Μην αφήνετε ποτέ το μωρό σας μόνο στο σπίτι. Να φροντίζετε πάντα να υπάρχει κάποιος να φροντίσει το παιδί και να καλύψει τις ανάγκες του.

#### **Αποποίηση ευθύνης**

Να θυμάστε ότι χρησιμοποιείτε αυτή τη συσκευή με δική σας ευθύνη. Η Koninklijke Philips N.V. και οι θυγατρικές εταιρείες της δεν είναι υπεύθυνες για τη λειτουργία ή τη χρήση αυτής της συσκευής και, συνεπώς, δεν αποδέχονται καμία ευθύνη σχετικά με τη χρήση αυτής της συσκευής από εσάς.

#### Κίνδυνος

- Μην βυθίζετε ποτέ κανένα μέρος της συσκευής σε νερό ή οποιοδήποτε άλλο υγρό. Μην τοποθετείτε τη συσκευή σε σημείο όπου μπορεί να στάξει ή να εκτοξευτεί νερό ή κάποιο άλλο υγρό. Μην χρησιμοποιείτε ποτέ τη συσκευή σε υγρά μέρη ή κοντά σε νερό.
- Μην τοποθετείτε ποτέ αντικείμενα πάνω στη συσκευή και μην την καλύπτετε. Μην καλύπτετε τις οπές εξαερισμού. Εγκαταστήστε την σύμφωνα με τις οδηγίες του κατασκευαστή.

#### Προειδοποίηση

- Μακρύ καλώδιο. Κίνδυνος στραγγαλισμού!
- Προτού συνδέσετε τη συσκευή, ελέγξτε αν η τάση που αναγράφεται στον τροφοδότη αντιστοιχεί στην τάση ρεύματος του τοπικού οικιακού δικτύου.
- Μην τροποποιήσετε ή κόψετε οποιοδήποτε μέρος του προσαρμογέα και του καλωδίου, γιατί είναι επικίνδυνο.
- Για την ηλεκτρική τροφοδοσία της μονάδας μωρού, να χρησιμοποιείτε μόνο αποσπώμενη μονάδα ηλεκτρικής τροφοδοσίας ASSA105x-050100 [x = A (βύσμα για τις ΗΠΑ) ή B (βύσμα για το ΗΒ) ή C (βύσμα για την Αυστραλία/Νέα Ζηλανδία) ή E (βύσμα για την ΕΕ)] ή ASSA105K-050100C [βύσμα για την Ινδία].
- Εάν ο τροφοδότης υποστεί βλάβη, θα πρέπει να αντικατασταθεί μόνο με έναν αυθεντικό τροφοδότη προς αποφυγή κινδύνου.
- Αυτή η συσκευή μπορεί να χρησιμοποιηθεί από παιδιά από 8 ετών και πάνω και από άτομα με περιορισμένες σωματικές, αισθητήριες ή διανοητικές ικανότητες ή από άτομα χωρίς εμπειρία και γνώση, με την προϋπόθεση ότι τη χρησιμοποιούν υπό επιτήρηση ή ότι έχουν λάβει οδηγίες σχετικά με την ασφαλή της χρήση και κατανοούν τους ενεχόμενους κινδύνους. Τα παιδιά δεν πρέπει να παίζουν με τη συσκευή. Τα παιδιά δεν πρέπει να καθαρίζουν και να συντηρούν τη συσκευή χωρίς επιτήρηση.
- Να προστατεύετε το καλώδιο ρεύματος ώστε να μην πατηθεί ή κοπεί, ειδικά στα βύσματα και στο σημείο όπου εξέρχεται από τη συσκευή.
- Φροντίστε οπωσδήποτε να τοποθετήσετε τη συσκευή με τέτοιον τρόπο, ώστε το καλώδιο να μην εμποδίζει κάποια πόρτα ή πέρασμα. Αν τοποθετήσετε τη συσκευή πάνω σε τραπέζι ή χαμηλό πάγκο, μην αφήνετε το καλώδιο να κρέμεται από την άκρη του τραπεζιού ή του πάγκου. Φροντίστε επίσης το καλώδιο να μην σέρνεται στο πάτωμα, σε σημεία όπου μπορεί να σκοντάψει κάποιος.
- Κρατήστε τα υλικά της συσκευασίας (πλαστικές σακούλες, χαρτόνια κ.λπ.) μακριά από παιδιά, καθώς δεν αποτελούν παιχνίδι.
- Για να μην προκληθεί ηλεκτροπληξία, μην ανοίγετε το περίβλημα της συσκευής.

#### Προσοχή

- Μην εγκαταστήσετε τη συσκευή κοντά σε πηγές θερμότητας όπως σώματα καλοριφέρ, ανοίγματα εκροής θερμού αέρα, σόμπες ή άλλες μονάδες (συμπεριλαμβανομένων των ενισχυτών) που παράγουν θερμότητα.
- Βεβαιωθείτε ότι τα χέρια σας είναι στεγνά όταν χειρίζεστε τους προσαρμογείς, τα βύσματα και το καλώδιο ρεύματος.
- Τα βιδωτά καλύμματα και η επιφάνεια από καουτσούκ μπορεί να αποσυνδεθούν από τη συσκευή. Να τα ελέγχετε ανά τακτά χρονικά διαστήματα.
- Όλες οι απαιτούμενες σημάνσεις στη συσκευή και τον προσαρμογέα βρίσκονται στο κάτω μέρος τους.
- Για να αποσυνδέσετε τη συσκευή, βγάλτε τον μετασχηματιστή από την πρίζα. Ο μετασχηματιστής και η πρίζα πρέπει είναι πάντα εύκολα προσβάσιμα.

#### Δήλωση συμμόρφωσης

Με το παρόν, η Philips Consumer Lifestyle B.V. δηλώνει ότι αυτό το προϊόν συμμορφώνεται με τις βασικές απαιτήσεις και με τις υπόλοιπες σχετικές διατάξεις της Οδηγίας 2014/53/ΕΕ. Το αντίγραφο της Δήλωσης Συμμόρφωσης ΕΚ είναι διαθέσιμο στη διεύθυνση **www.philips.com/support**.

#### Ηλεκτρομαγνητικά πεδία (EMF)

Το συγκεκριμένο προϊόν συμμορφώνεται με όλα τα ισχύοντα πρότυπα και τους κανονισμούς σχετικά με την έκθεση σε ηλεκτρομαγνητικά πεδία.

## <span id="page-6-0"></span>**Προετοιμασία για χρήση**

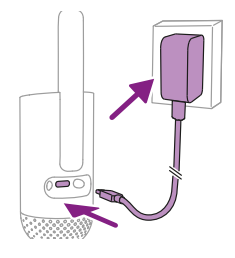

Συνδέστε το τροφοδοτικό στην κάμερα παρακολούθησης μωρού και στην πρίζα.

## **Χρήση της κάμερας παρακολούθησης μωρού**

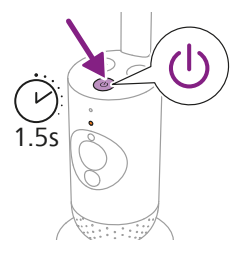

**1** Για να ενεργοποιήσετε την κάμερα παρακολούθησης μωρού, πιέστε το κουμπί ενεργοποίησης/απενεργοποίησης για 1,5 δευτερόλεπτο.

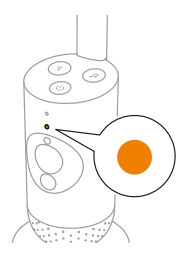

**2** Όταν η κάμερα παρακολούθησης μωρού είναι ενεργοποιημένη, η φωτεινή ένδειξη ανάβει με πορτοκαλί χρώμα για εκκίνηση.

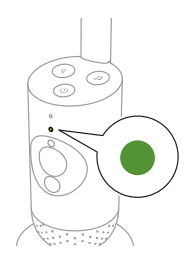

**3** Η κάμερα παρακολούθησης μωρού είναι έτοιμη για χρήση όταν η φωτεινή ένδειξη ανάβει με πράσινο χρώμα και μπορείτε να τη συνδέσετε με την εφαρμογή.

<span id="page-7-0"></span>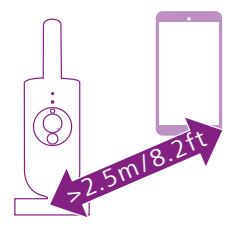

**4** Φροντίστε η έξυπνη συσκευή και η κάμερα παρακολούθησης μωρού να βρίσκονται σε απόσταση τουλάχιστον 2,5 μέτρων η μία από την άλλη, ώστε να αποτρέπεται η ακουστική ανάδραση.

## Εφαρμογή

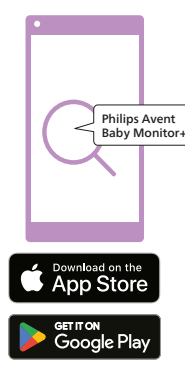

Πριν ξεκινήσετε τη διαδικασία εγκατάστασης, βεβαιωθείτε ότι:

- Έχετε ασύρματη πρόσβαση στο Internet (Wi-Fi 2,4 GHz).
- Βρίσκεστε αρκετά κοντά στο δρομολογητή Wi-Fi για να έχετε καλό σήμα Wi-Fi.
- Αν χρησιμοποιείτε συσκευή επέκτασης Wi-Fi, βεβαιωθείτε ότι ο δρομολογητής και η συσκευή επέκτασης Wi-Fi έχουν το ίδιο SSID (όνομα δικτύου) και ότι χρησιμοποιείτε τον ίδιο κωδικό πρόσβασης και για τα δύο. Βεβαιωθείτε επίσης ότι η συσκευή επέκτασης Wi-Fi υποστηρίζει 2,4 GHz.
- Έχετε στη διάθεσή σας τον κωδικό πρόσβασης του δικτύου Wi-Fi. Συνδέετε πάντα την κάμερα παρακολούθησης μωρού σε ένα ασφαλές δίκτυο (δείτε το κεφάλαιο "Ασφάλεια και προστασία προσωπικών δεδομένων").
- **1** Βεβαιωθείτε ότι η έξυπνη συσκευή σας λειτουργεί σε iOS 11 ή νεότερη έκδοση ή σε Android 6 ή νεότερη έκδοση. Κατεβάστε την εφαρμογή της συσκευής παρακολούθησης μωρού Philips Avent+ από το App Store ή το Google Play. Χρησιμοποιήστε τις λέξεις-κλειδιά Philips, Avent, Baby Monitor+ για να αναζητήσετε την εφαρμογή.
- **2** Εκκινήστε την εφαρμογή.

Συμβουλή: Έχετε καλύτερα αποτελέσματα, εάν συνδέσετε την έξυπνη συσκευή σας στο Internet μέσω Wi-Fi. Στη συνέχεια, θα χρησιμοποιήσει αυτόματα το δίκτυο Wi-Fi για να συνδεθεί στην κάμερα παρακολούθησης μωρού. Όταν δεν υπάρχει σύνδεση Wi-Fi στο Internet, η έξυπνη συσκευή σας μεταβαίνει στη σύνδεση δεδομένων κινητής τηλεφωνίας 4G ή 5G Η χρήση αυτής της σύνδεσης δεδομένων ενδέχεται να συνεπάγεται πρόσθετες χρεώσεις από τον πάροχο υπηρεσιών σας, ανάλογα με τη συνδρομή σας.

- **3** Ακολουθήστε τις οδηγίες που εμφανίζονται στην οθόνη για να δημιουργήσετε έναν λογαριασμό.
	- a Βεβαιωθείτε ότι χρησιμοποιείτε μια ενεργή διεύθυνση email, στην οποία μπορείτε πάντα να έχετε πρόσβαση.
	- b Χρησιμοποιήστε έναν ισχυρό κωδικό πρόσβασης (δείτε το κεφάλαιο "Ασφάλεια και προστασία προσωπικών δεδομένων").
	- c Όταν λάβετε το email επαλήθευσης, ακολουθήστε τις οδηγίες στο email για να συνεχίσετε με τη δημιουργία του λογαριασμού σας.
- **4** Ακολουθήστε τις οδηγίες στην εφαρμογή για να ρυθμίσετε την κάμερα παρακολούθησης μωρού.

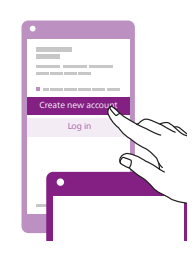

### <span id="page-8-0"></span>Διαχείριση λογαριασμού

Ο διαχειριστής και οι χρήστες-επισκέπτες έχουν διαφορετικά δικαιώματα πρόσβασης. Μπορείτε να προσκαλέσετε συγγενείς ή φίλους ως χρήστεςεπισκέπτες και να τους επιτρέψετε να παρακολουθούν το μωρό σας στις έξυπνες συσκευές τους.

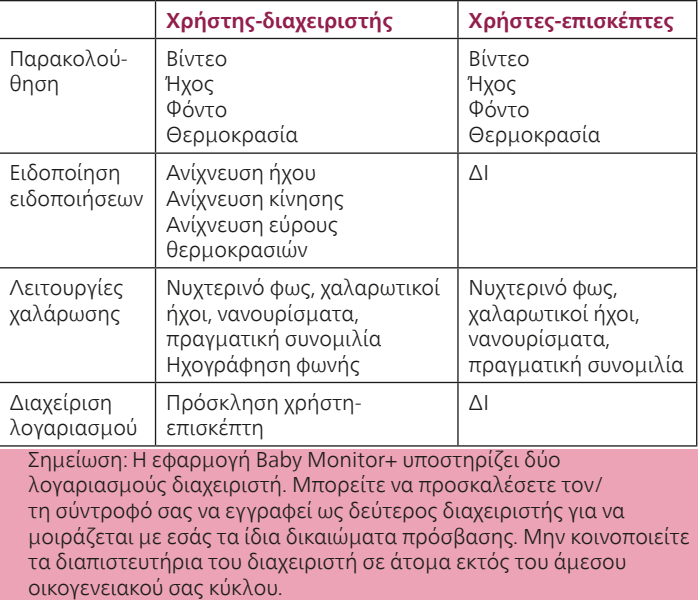

### Ασφάλεια και προστασία προσωπικών δεδομένων

#### Ασφάλεια δικτύου

Μην χρησιμοποιείτε την εφαρμογή σε μη ασφαλές δίκτυο Wi-Fi. Συνιστάται να χρησιμοποιείτε την κάμερα παρακολούθησης μωρού μόνο σε δίκτυο Wi-Fi που προστατεύεται με κρυπτογράφηση WPA2 ή υψηλότερη. Με την εφαρμογή, μπορείτε επίσης να χρησιμοποιήσετε το δίκτυο δεδομένων του τηλεφώνου σας (συχνά αναφέρεται ως 4G ή 5G). Τα σημεία με δωρεάν Wi-Fi σε δημόσιους χώρους, όπως αεροδρόμια και ξενοδοχεία, βολεύουν, αλλά συνήθως δεν είναι ασφαλή.

Συνιστάται να χρησιμοποιείτε την κάμερα παρακολούθησης μωρού μόνο σε δίκτυο Wi-Fi που προστατεύεται με κρυπτογράφηση WPA2 ή υψηλότερη. Μην χρησιμοποιείτε την κάμερα παρακολούθησης μωρού σε δίκτυο που χρησιμοποιεί κρυπτογράφηση WEP.

Σημείωση: Τα δίκτυα Wi-Fi που δεν απαιτούν κωδικό πρόσβασης δεν είναι ασφαλή.

#### Ισχυροί κωδικοί πρόσβασης

Οι κωδικοί πρόσβασης είναι απαραίτητοι για την προστασία του δικτύου Wi-Fi και του λογαριασμού σας από μη εξουσιοδοτημένη πρόσβαση. Όσο πιο ισχυρός είναι ο κωδικός πρόσβασής σας, τόσο πιο προστατευμένο είναι το δίκτυο Wi-Fi και ο λογαριασμός σας.

Ένας ισχυρός κωδικός πρόσβασης πρέπει να πληροί τα ακόλουθα:

- **1** Να αποτελείται από τουλάχιστον 8 χαρακτήρες.
- **2** Να μην περιέχει το όνομά σας, το όνομα του μωρού σας, κάποιο άλλο υπαρκτό όνομα ή κάποια εμπορική επωνυμία.
- **3** Να μην περιέχει μια ολόκληρη λέξη.
- **4** Να διαφέρει κατά πολύ από τους κωδικούς πρόσβασης που έχετε χρησιμοποιήσει στο παρελθόν.
- **5** Να περιέχει χαρακτήρες από δύο από τις ακόλουθες κατηγορίες τουλάχιστον:
- Γράμματα, για παράδειγμα: A, B, C ή a, b, c
- $-$  Αριθμοί: 0, 1, 2, 3, 4, 5, 6, 7, 8, 9
- Σύμβολα, ένα ή περισσότερα από τα ακόλουθα: \_ . @ \$

#### Ασφάλεια προσωπικών δεδομένων

Για να διαγράψετε και, κατ' αυτόν τον τρόπο, να προστατεύσετε τα προσωπικά σας δεδομένα, κάντε επαναφορά της κάμερας παρακολούθησης μωρού στις εργοστασιακές ρυθμίσεις πατώντας παρατεταμένα το κουμπί ενεργοποίησης/απενεργοποίησης για 10 δευτερόλεπτα όταν η κάμερα παρακολούθησης μωρού είναι ενεργοποιημένη, προτού απορρίψετε τη συσκευή. Επιπλέον, συνιστάται ανεπιφύλακτα να αποσυνδέσετε την κάμερα παρακολούθησης μωρού από την εφαρμογή Philips Avent Baby Monitor+.

Εάν είστε κάτοχος μεταχειρισμένης συσκευής, σας συνιστούμε να εκτελέσετε τα παρακάτω βήματα για να κάνετε επαναφορά της κάμερας παρακολούθησης μωρού στις εργοστασιακές ρυθμίσεις, έτσι ώστε να προστατεύσετε τη συσκευή σας:

Ενεργοποιήστε την κάμερα παρακολούθησης μωρού.

Μόλις η λυχνία LED αλλάξει χρώμα από πορτοκαλί σε σταθερά αναμμένο πράσινο ή λευκό, πατήστε το κουμπί ενεργοποίησης/απενεργοποίησης για περισσότερο από 10 δευτερόλεπτα, μέχρι η λυχνία LED να αρχίσει να αναβοσβήνει εναλλάξ με πράσινο και πορτοκαλί χρώμα, οπότε, στη συνέχεια, η μονάδα μωρού θα επανέλθει στις εργοστασιακές ρυθμίσεις. Σε περίπτωση που δεν εκτελέσετε την επαναφορά στις εργοστασιακές ρυθμίσεις, η Philips δεν θα φέρει ευθύνη για τις επιδόσεις και τις λειτουργικότητες της συσκευής και η προστασία των προσωπικών σας δεδομένων ενδέχεται να τεθεί σε κίνδυνο.

#### <span id="page-10-0"></span>Παροχή ενημερώσεων ασφαλείας

Παρακολουθούμε συνεχώς την ασφάλεια του λογισμικού που χρησιμοποιείται στο προϊόν. Αν είναι απαραίτητο, θα παρασχεθούν ενημερώσεις ασφαλείας μέσω ενημερώσεων λογισμικού. Οι ενημερώσεις λογισμικού μπορεί να παρασχεθούν επίσης για την επιδιόρθωση σφαλμάτων και τη βελτίωση της απόδοσης, ή για την εισαγωγή νέων λειτουργιών του προϊόντος. Για την κάμερα παρακολούθησης μωρού μπορεί να παρασχεθούν ενημερώσεις του υλικολογισμικού ή για την εφαρμογή για κινητές συσκευές. Οι ενημερώσεις παρέχονται ασύρματα στο προϊόν χωρίς τη χρήση ειδικών καλωδίων ή εξοπλισμού.

Η Philips θα παρέχει τις απαραίτητες ενημερώσεις για περίοδο τουλάχιστον δύο ετών μετά την παράδοση του προϊόντος.

#### Συμβατότητα συστήματος

Συμβατότητα iOS: 11 ή μεταγενέστερο Συμβατότητα Android: 6 ή μεταγενέστερο

### Καθορισμός θέσης της κάμερας παρακολούθησης μωρού

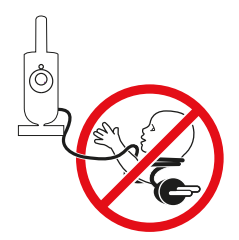

**Προειδοποίηση: Μακρύ καλώδιο. Κίνδυνος στραγγαλισμού!** 

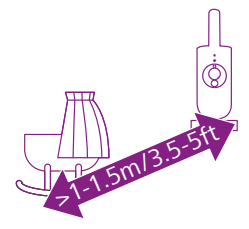

**1** Για βέλτιστη ανίχνευση ήχου, βεβαιωθείτε ότι η κάμερα παρακολούθησης μωρού βρίσκεται σε απόσταση ίση ή μικρότερη από 1,5 μέτρο από το μωρό. Βεβαιωθείτε ότι η κάμερα παρακολούθησης μωρού βρίσκεται σε απόσταση τουλάχιστον 1 μέτρου από το μωρό, λόγω πιθανού κινδύνου στραγγαλισμού.

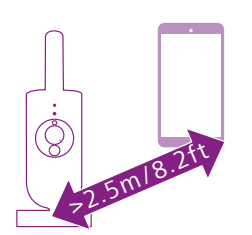

**2** Για να αποφύγετε την ακουστική ανάδραση, βεβαιωθείτε ότι η έξυπνη συσκευή βρίσκεται σε απόσταση τουλάχιστον 2,5 μέτρων από την κάμερα παρακολούθησης μωρού.

Σημείωση: Αν χρησιμοποιείτε ασύρματο τηλέφωνο, σύστημα ασύρματης μετάδοσης βίντεο, δίκτυο Wi-Fi, φούρνο μικροκυμάτων ή συσκευές Bluetooth που λειτουργούν στα 2,4 GHz και δείτε ότι υπάρχουν παρεμβολές στην κάμερα παρακολούθησης μωρού μετακινήστε την έξυπνη συσκευή σε σημείο όπου δεν υπάρχουν παρεμβολές.

- **3** Μπορείτε να τοποθετήσετε την κάμερα παρακολούθησης μωρού με 2 τρόπους:
	- a Τοποθετήστε την κάμερα παρακολούθησης μωρού επάνω σε μια σταθερή, επίπεδη και οριζόντια επιφάνεια.
	- b Στερεώστε την κάμερα παρακολούθησης μωρού στον τοίχο με βίδες (δεν περιλαμβάνονται).

Συμβουλή: Το πρότυπο ανάρτησης σε τοίχο (δείτε το κεφάλαιο "Ανάρτηση σε τοίχο") για να στερεώσετε την κάμερα παρακολούθησης μωρού στον τοίχο, βρίσκεται στο τέλος του παρόντος εγχειριδίου χρήσης.

Συμβουλή: Η κάμερα παρακολούθησης μωρού πρέπει να βρίσκεται σχετικά ψηλά, ώστε να έχετε μια καλή εικόνα της κούνιας ή του πάρκου του μωρού.

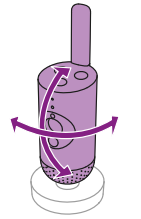

**4** Μπορείτε να περιστρέψετε την κάμερα παρακολούθησης μωρού για να εξασφαλίσετε την καλύτερη δυνατή ορατότητα του μωρού σας.

## **Χαρακτηριστικά**

### Λυχνία κατάστασης

#### Πορτοκαλί

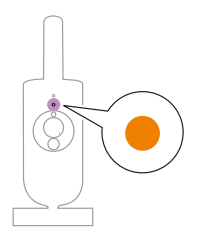

**1** Ανάβει σταθερά με πορτοκαλί χρώμα: η κάμερα παρακολούθησης μωρού εκκινείται.

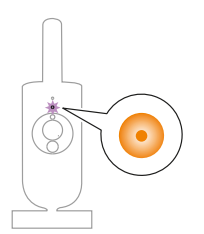

**2** Αναβοσβήνει πορτοκαλί: γίνεται αναβάθμιση του υλικολογισμικού της κάμερας παρακολούθησης μωρού. Μην την απενεργοποιήσετε κατά τη διάρκεια της αναβάθμισης.

Σημείωση: Η κάμερα παρακολούθησης μωρού ενδέχεται να απενεργοποιηθεί για λίγο κατά την αναβάθμιση του υλικολογισμικού.

<span id="page-11-0"></span>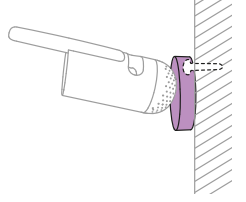

#### Πράσινο

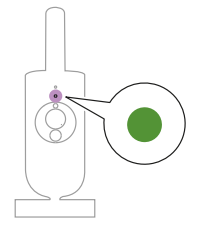

Ανάβει σταθερά με πράσινο χρώμα: η κάμερα παρακολούθησης μωρού είναι έτοιμη για ζεύξη με την εφαρμογή.

Λευκό

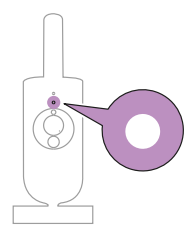

Ανάβει σταθερά με λευκό χρώμα: η κάμερα παρακολούθησης μωρού είναι συνδεδεμένη στο δίκτυο και έτοιμη για προβολή και έλεγχο της εφαρμογής.

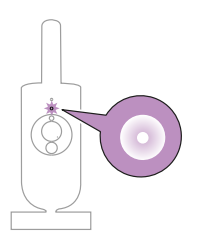

Αναβοσβήνει με λευκό χρώμα: η κάμερα παρακολούθησης μωρού προσπαθεί να συνδεθεί στο οικιακό δίκτυο.

#### Κόκκινο (Μόνο κατά τη ρύθμιση)

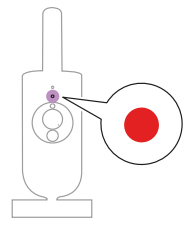

**1** Ανάβει σταθερά με κόκκινο χρώμα: αποτυχία σύνδεσης της κάμερας παρακολούθησης μωρού στο Internet.

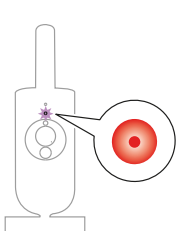

**2** Αναβοσβήνει κόκκινο: έχετε εισαγάγει λάθος αναγνωριστικό SSID ή κωδικό πρόσβασης.

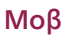

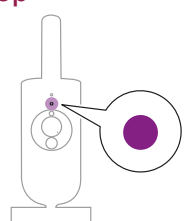

Ανάβει σταθερά με μοβ χρώμα: Η ζωντανή ροή βίντεο είναι ενεργοποιημένη για έναν ή περισσότερους χρήστες της εφαρμογής.

### Νυχτερινό φως

Μπορείτε να ενεργοποιήσετε τη λειτουργία νυχτερινού φωτός από την κάμερα παρακολούθησης μωρού ή την εφαρμογή.

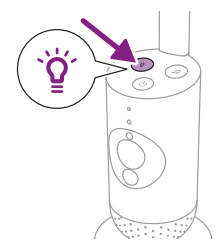

**1** Πιέστε το κουμπί νυχτερινού φωτός στην κάμερα παρακολούθησης μωρού για να ενεργοποιήσετε τη λειτουργία.

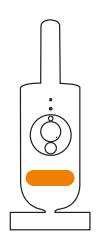

Το νυχτερινό φως ενεργοποιείται.

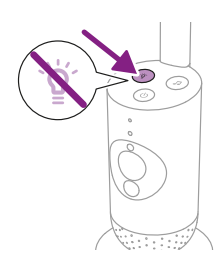

**2** Πιέστε ξανά το κουμπί νυχτερινού φωτός για να την απενεργοποιήσετε.

### <span id="page-14-0"></span>Χαλαρωτικοί ήχοι

Μπορείτε να ενεργοποιήσετε τη λειτουργία χαλαρωτικών ήχων από την κάμερα παρακολούθησης μωρού ή την εφαρμογή.

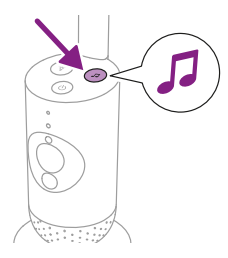

Πατήστε το κουμπί χαλαρωτικών ήχων στην κάμερα παρακολούθησης μωρού.

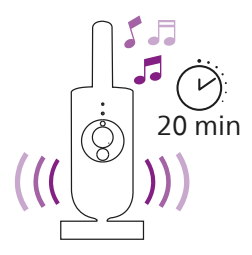

Αρχίζει η συνεχόμενη αναπαραγωγή του τελευταίου ήχου που επιλέχθηκε από την εφαρμογή σύμφωνα με την τελευταία ρύθμιση του χρονοδιακόπτη.

Για να σταματήσετε τους χαλαρωτικούς ήχους από την κάμερα παρακολούθησης μωρού, πιέστε ξανά το κουμπί χαλαρωτικών ήχων.

### Πραγματική συνομιλία

Μπορείτε να χρησιμοποιήσετε το κουμπί «Απάντησης» στην εφαρμογή για να μιλήσετε στο μωρό σας.

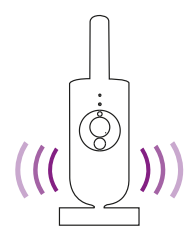

Το μωρό μπορεί να σας ακούσει να μιλάτε στην εφαρμογή. Ταυτόχρονα, θα ακούτε όλους τους ήχους που παράγει το μωρό σας.

## **Καθαρισμός και συντήρηση**

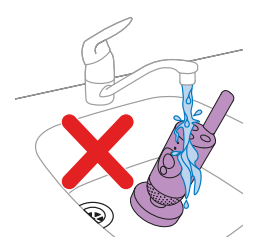

**Προειδοποίηση: Μην βυθίζετε την κάμερα παρακολούθησης μωρού και το τροφοδοτικό στο νερό και μην καθαρίζετε κανένα από αυτά τα εξαρτήματα με τρεχούμενο νερό βρύσης.**

<span id="page-15-0"></span>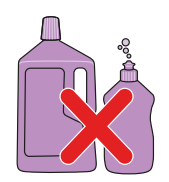

**Προειδοποίηση: Μην χρησιμοποιείτε σπρέι καθαρισμού ή καθαριστικά υγρά.**

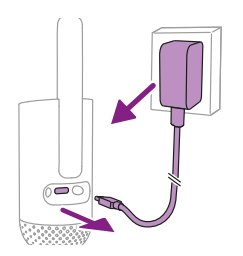

**1** Απενεργοποιήστε την κάμερα παρακολούθησης μωρού, αφαιρέστε το τροφοδοτικό από την κάμερα παρακολούθησης μωρού και αφαιρέστε το τροφοδοτικό από την πρίζα.

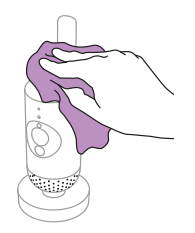

**2** Καθαρίζετε την κάμερα παρακολούθησης μωρού με στεγνό πανί. Σημείωση: Οι δαχτυλιές ή η σκόνη στο φακό ενδέχεται να επηρεάσουν την απόδοση της κάμερας παρακολούθησης μωρού. Μην αγγίζετε το φακό με τα δάχτυλά σας.

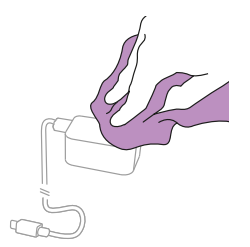

**3** Καθαρίστε το τροφοδοτικό με ένα στεγνό πανί.

## **Αποθήκευση**

Όταν δεν σκοπεύετε να χρησιμοποιήσετε την κάμερα παρακολούθησης μωρού για μεγάλο χρονικό διάστημα, αποθηκεύστε την κάμερα παρακολούθησης μωρού και το τροφοδοτικό σε δροσερό και στεγνό μέρος.

## <span id="page-16-0"></span>**Παραγγελία εξαρτημάτων**

Για να αγοράσετε παρελκόμενα ή ανταλλακτικά, επισκεφτείτε την ιστοσελίδα **www.philips.com/parts-and-accessories** ή επισκεφτείτε τον αντιπρόσωπό σας της Philips. Μπορείτε επίσης να επικοινωνήσετε με το Κέντρο Εξυπηρέτησης Καταναλωτών της Philips στη χώρα σας (θα βρείτε τα στοιχεία επικοινωνίας στο φυλλάδιο της διεθνούς εγγύησης).

## **Ανακύκλωση**

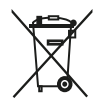

Αυτό το σύμβολο δηλώνει ότι τα ηλεκτρικά προϊόντα δεν πρέπει να απορρίπτονται μαζί με τα συνηθισμένα οικιακά απορρίμματα.

Ακολουθήστε τους εγχώριους κανονισμούς για την ξεχωριστή συλλογή ηλεκτρικών προϊόντων.

Το προϊόν συμμορφώνεται με τους περιορισμούς της απαίτησης περί επικίνδυνων ουσιών σύμφωνα με τον Κανονισμό για τα απόβλητα ηλεκτρονικού εξοπλισμού του 2022 που ισχύει στην Ινδία.

### Πληροφορίες σχετικά με την προστασία του περιβάλλοντος

Κάθε περιττό στοιχείο συσκευασίας έχει παραληφθεί. Όλο το υλικό συσκευασίας μπορεί να ανακυκλωθεί εύκολα όπως το υλικό από χαρτόνι και χαρτί.

## **Υποστήριξη**

Για οτιδήποτε αφορά στην υποστήριξη προϊόντων, όπως συχνές ερωτήσεις, επισκεφθείτε τη διεύθυνση **www.philips.com/support**.

### Γενικές πληροφορίες

Τύπος διαμόρφωσης: IEEE 802.11 b/g/n Εύρος συχνοτήτων λειτουργίας: 2412 - 2472 MHz Μέγιστη ισχύς ραδιοσυχνότητας: ≤20 dBm e.i.r.p

Κατανάλωση ισχύος σε κατάσταση απενεργοποίησης: Μονάδα μωρού: < 0,3 W

Τροφοδοτικό μονάδας μωρού:

Μοντέλο: ASSA105x-050100 [x = A (βύσμα για τις ΗΠΑ) ή B (βύσμα για το ΗΒ) ή C (βύσμα για την Αυστραλία/ Νέα Ζηλανδία) ή E (βύσμα για την ΕΕ)] ή ASSA105K-050100C [βύσμα για την Ινδία]

Είσοδος: 100-240Vac, 50/60Hz, 0,35A Έξοδος: 5,0Vdc, 1,0A, 5,0W

Μέση ενεργή απόδοση: >73,62 % Κατανάλωση ρεύματος χωρίς φορτίο: <0,1W

## <span id="page-17-0"></span>**Αντιμετώπιση προβλημάτων**

Σε αυτό το κεφάλαιο συνοψίζονται τα πιο συνήθη προβλήματα που μπορεί να αντιμετωπίσετε με τη συσκευή. Αν δεν μπορέσετε να λύσετε το πρόβλημα με τις παρακάτω πληροφορίες, ανατρέξτε στις συχνές ερωτήσεις στη διεύθυνση **www.philips.com/support** ή επικοινωνήστε με το Κέντρο Εξυπηρέτησης Καταναλωτών στη χώρα σας.

#### **ΤΡΟΠΟΣ ΧΡΗΣΗΣ / ΣΥΝΔΕΣΗΣ**

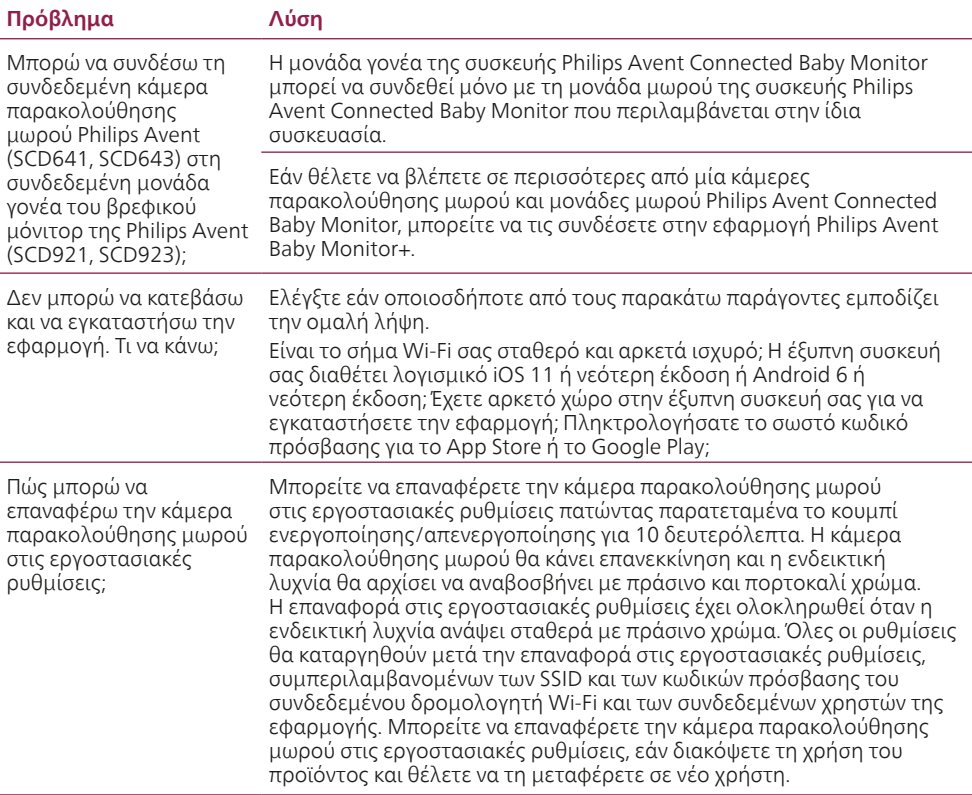

#### **ΘΟΡΥΒΟΣ/ΗΧΟΣ**

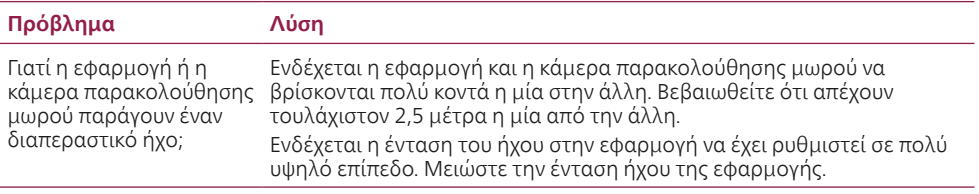

#### **ΘΟΡΥΒΟΣ/ΗΧΟΣ**

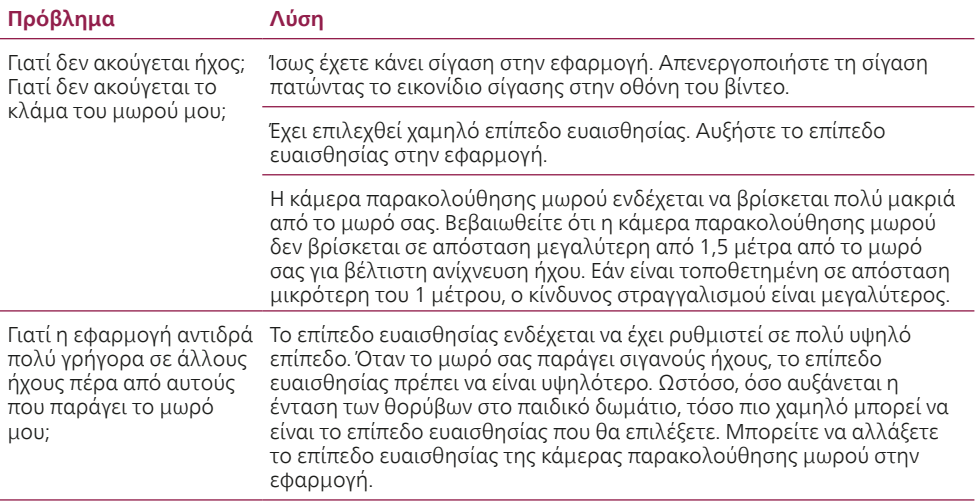

#### **ΕΜΦΑΝΙΣΗ Βίντεο**

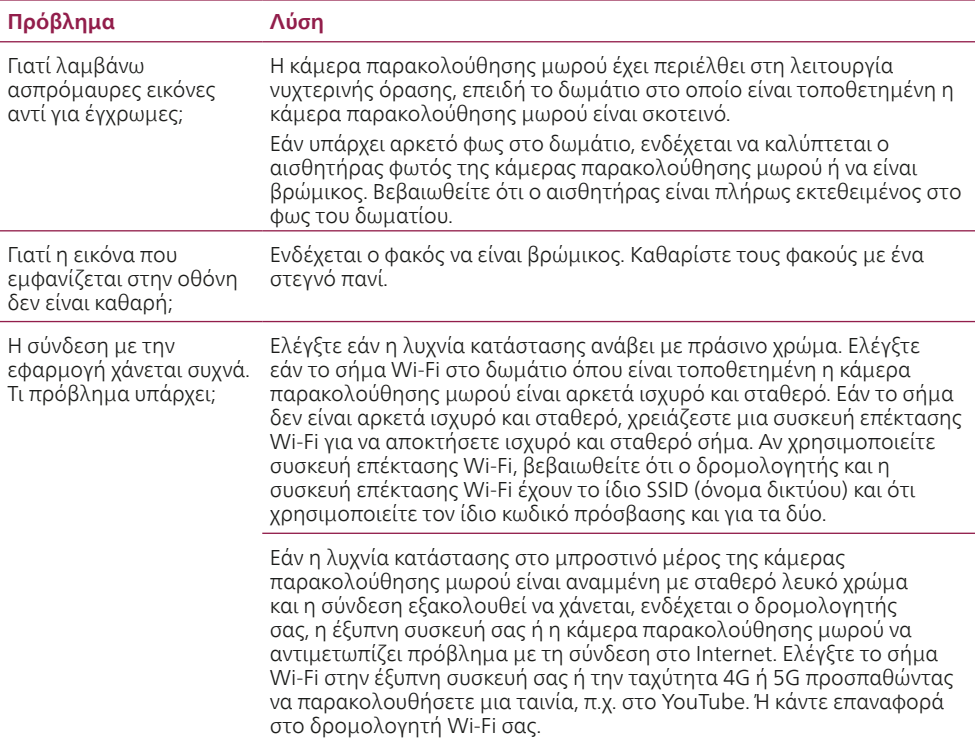

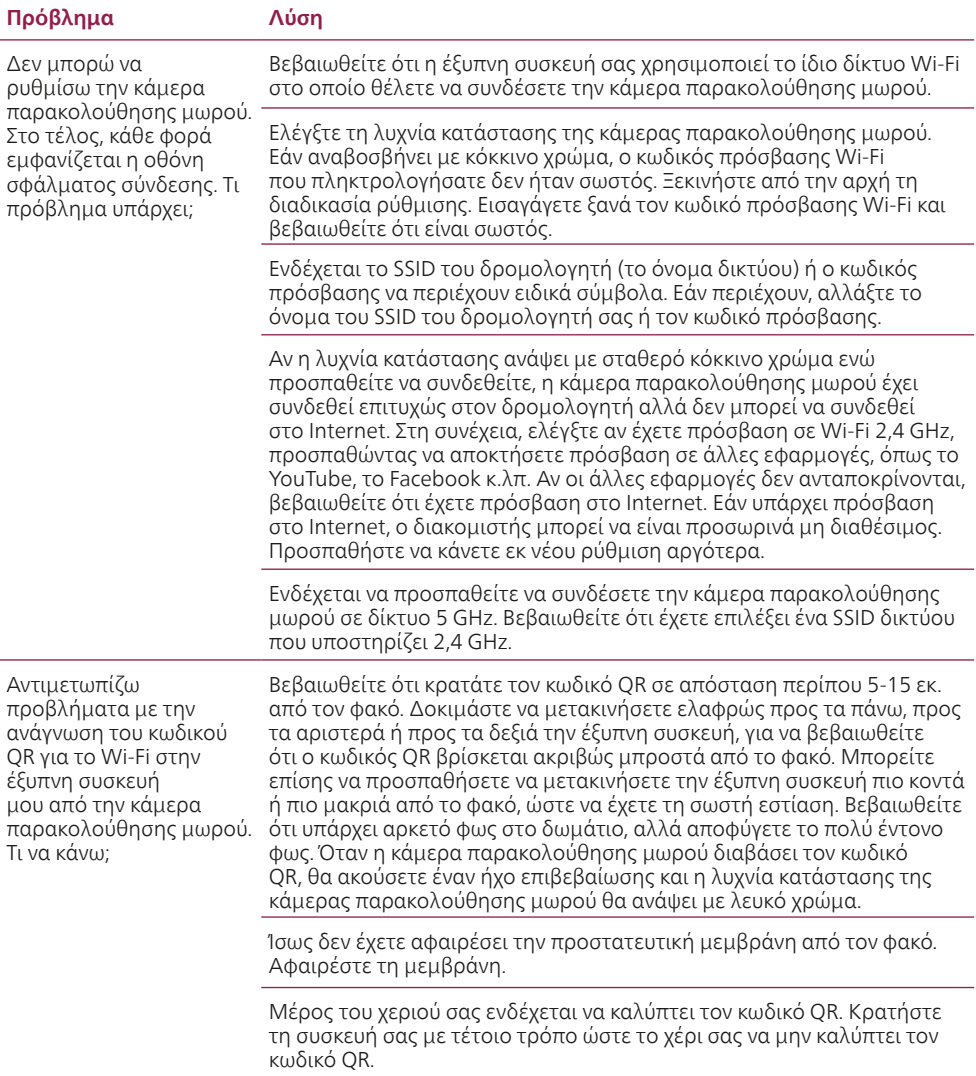

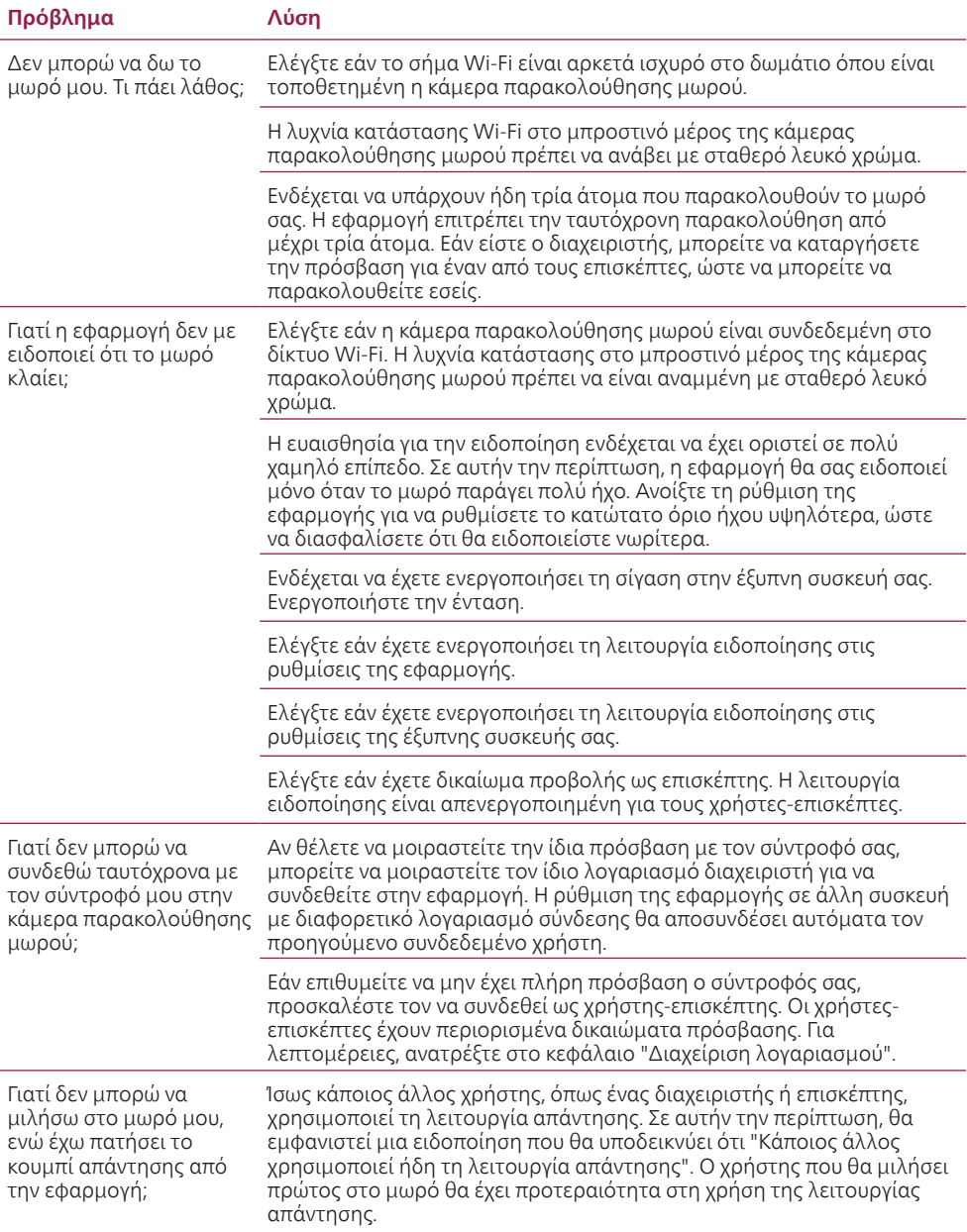

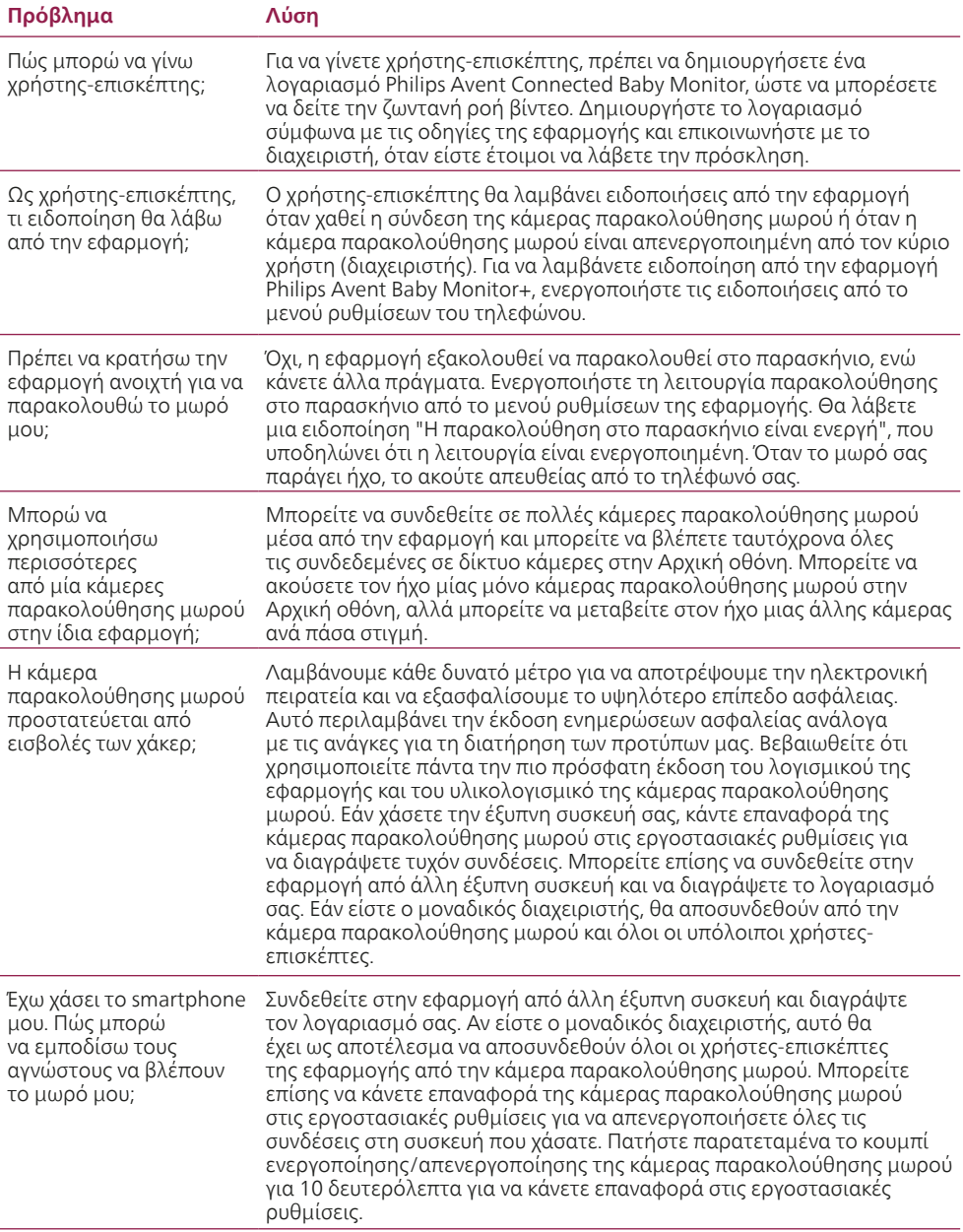

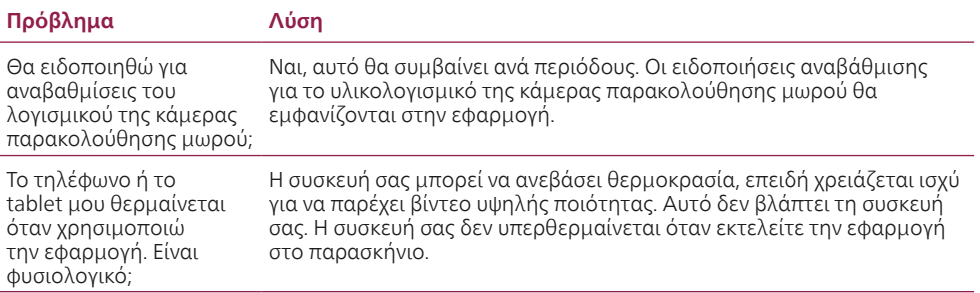

## <span id="page-23-0"></span>**Τοποθέτηση σε τοίχο**

#### Οδηγίες εκτύπωσης:

Εκτυπώστε αυτή τη σελίδα σε κλίμακα 100% και χρησιμοποιήστε το πρότυπο για να σημειώσετε με ακρίβεια τη θέση των οπών για τις βίδες στον τοίχο.

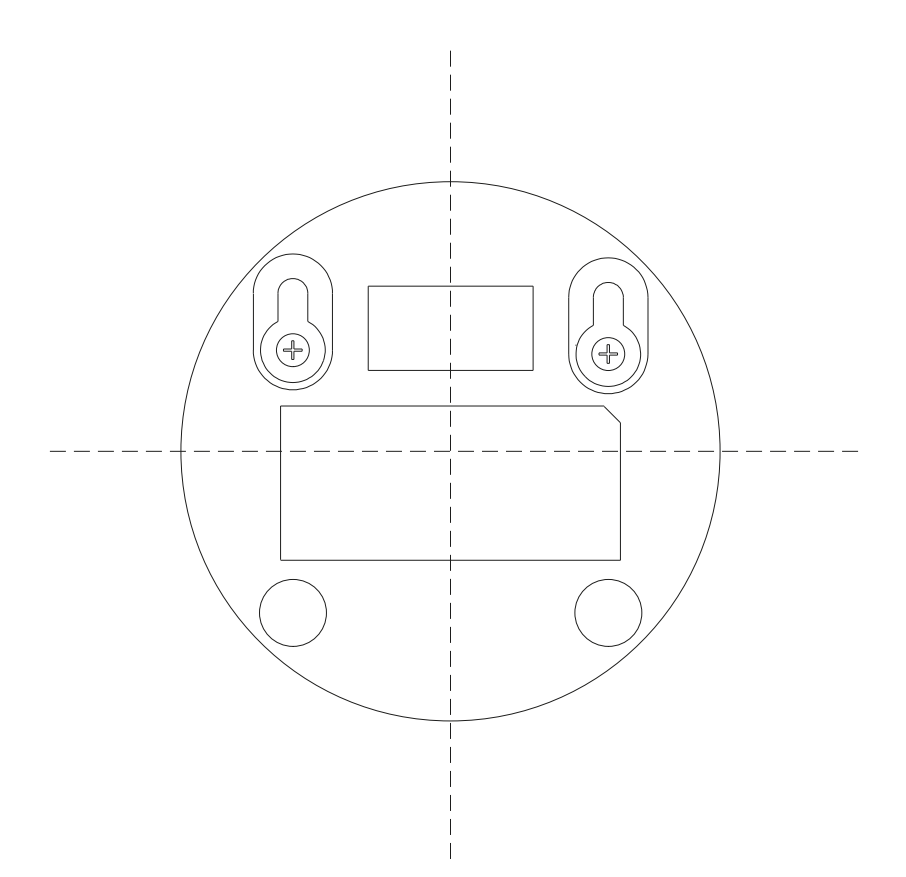

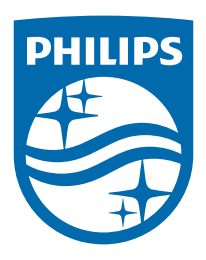

©2024 Koninklijke Philips N.V. Με την επιφύλαξη παντός δικαιώματος. 18/11/2024